# **Show Commands**

## counters

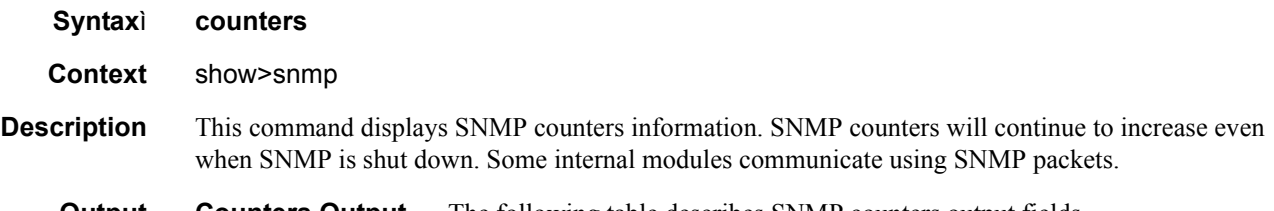

**Output Counters Output —** The following table describes SNMP counters output fields.

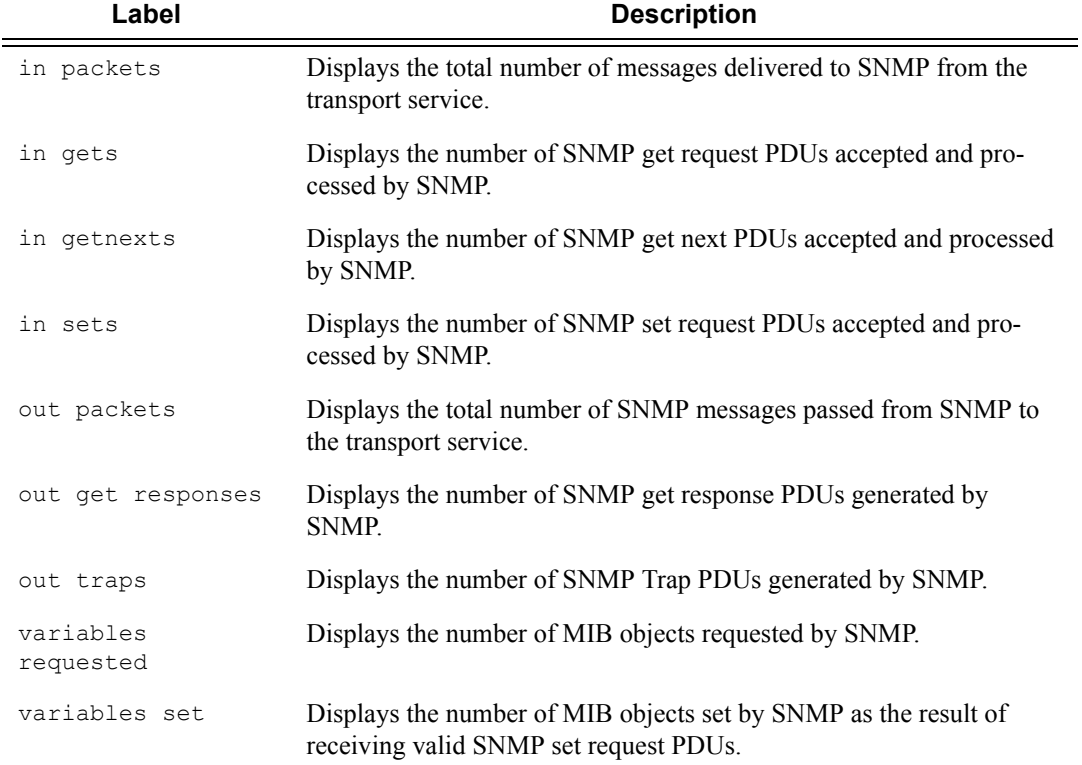

#### **Table 22: Counters Output Fields**

#### **Sample Output**

```
A:ALA-1# show snmp counters
==============================================================================
SNMP counters:
==============================================================================
  in packets : 463
```

```
------------------------------------------------------------------------------
    in gets : 93
   in getnexts : 0
 in sets : 370
 out packets: 463
------------------------------------------------------------------------------
    out get responses : 463
    out traps : 0
  variables requested: 33
 variables set : 497
==============================================================================
A:ALA-1#
```
## information

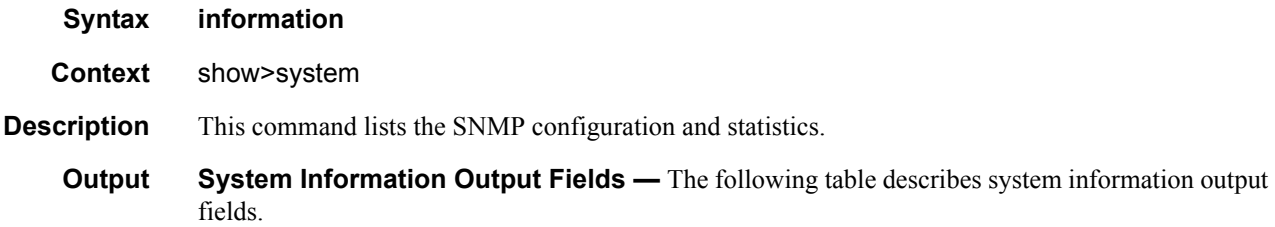

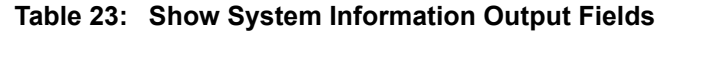

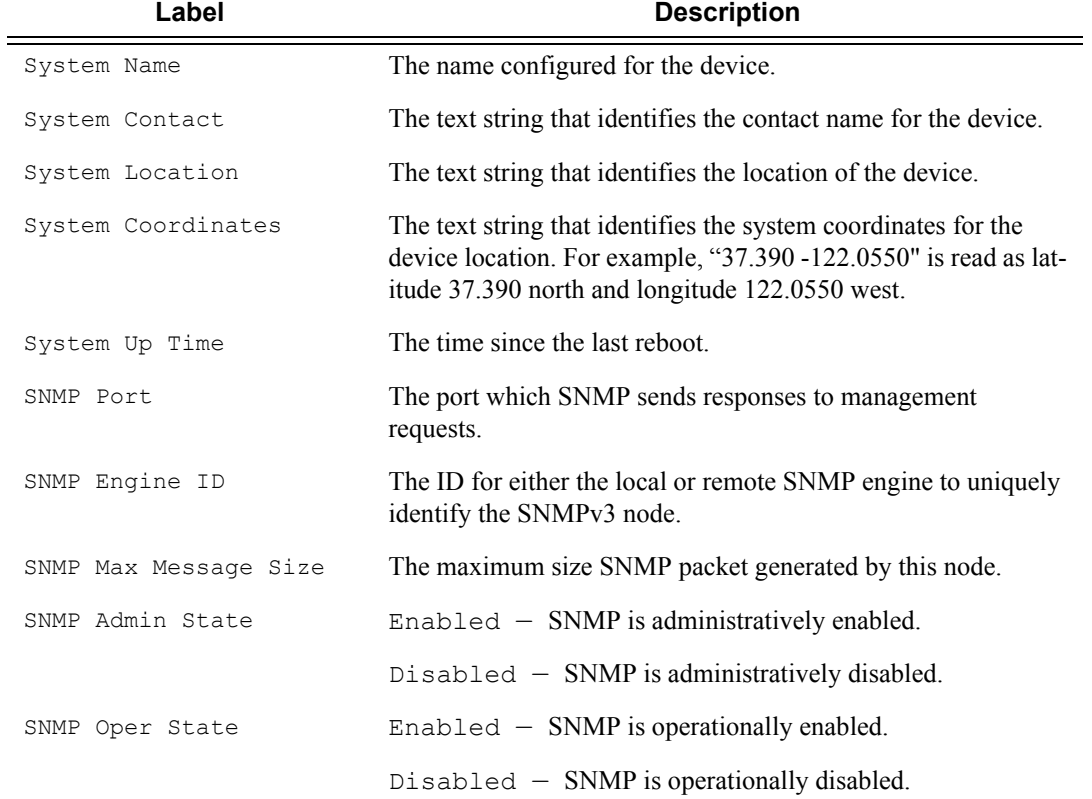

## **Page 298 7750 SR OS System Management Guide**

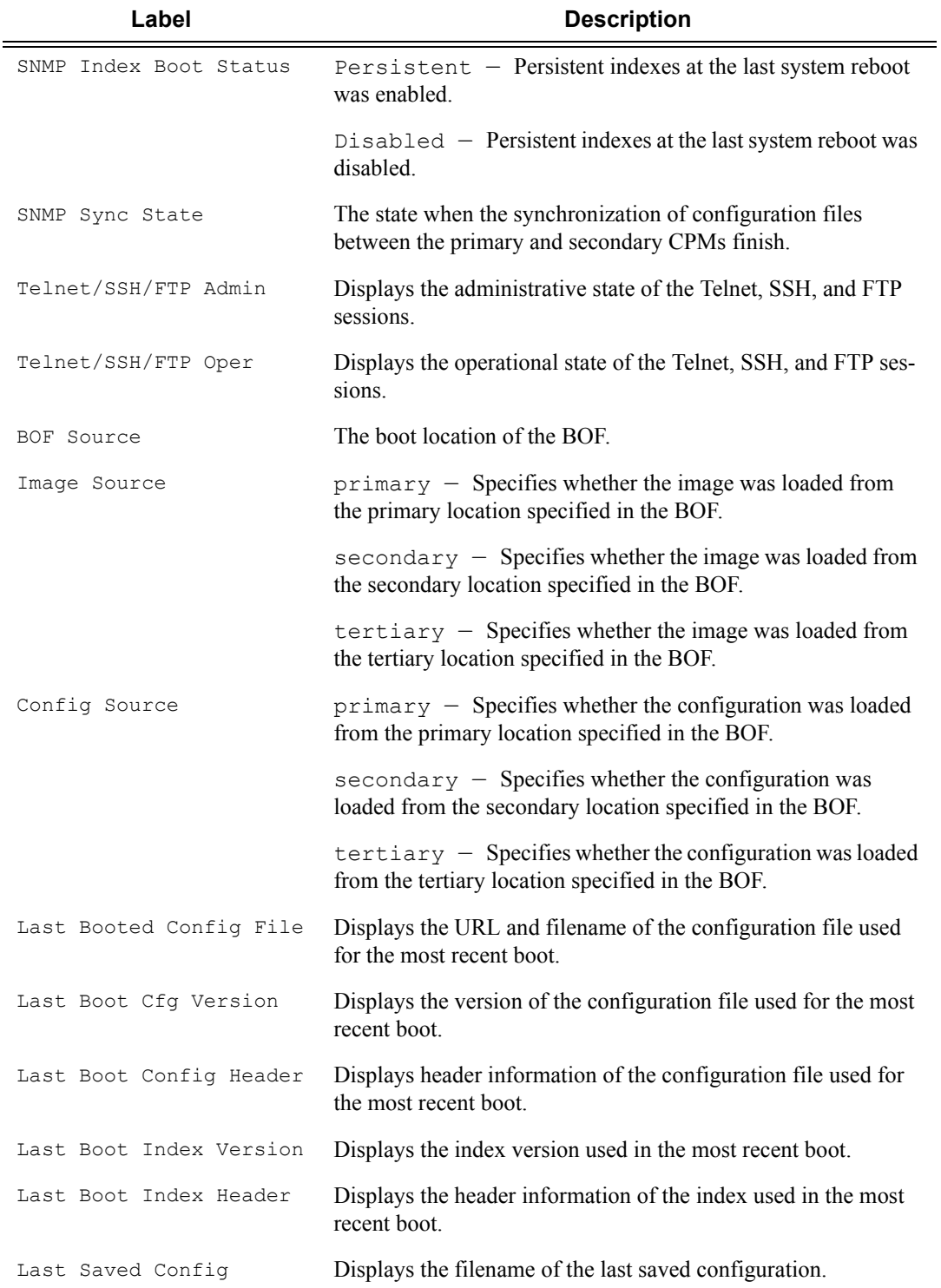

## **Table 23: Show System Information Output Fields (Continued)**

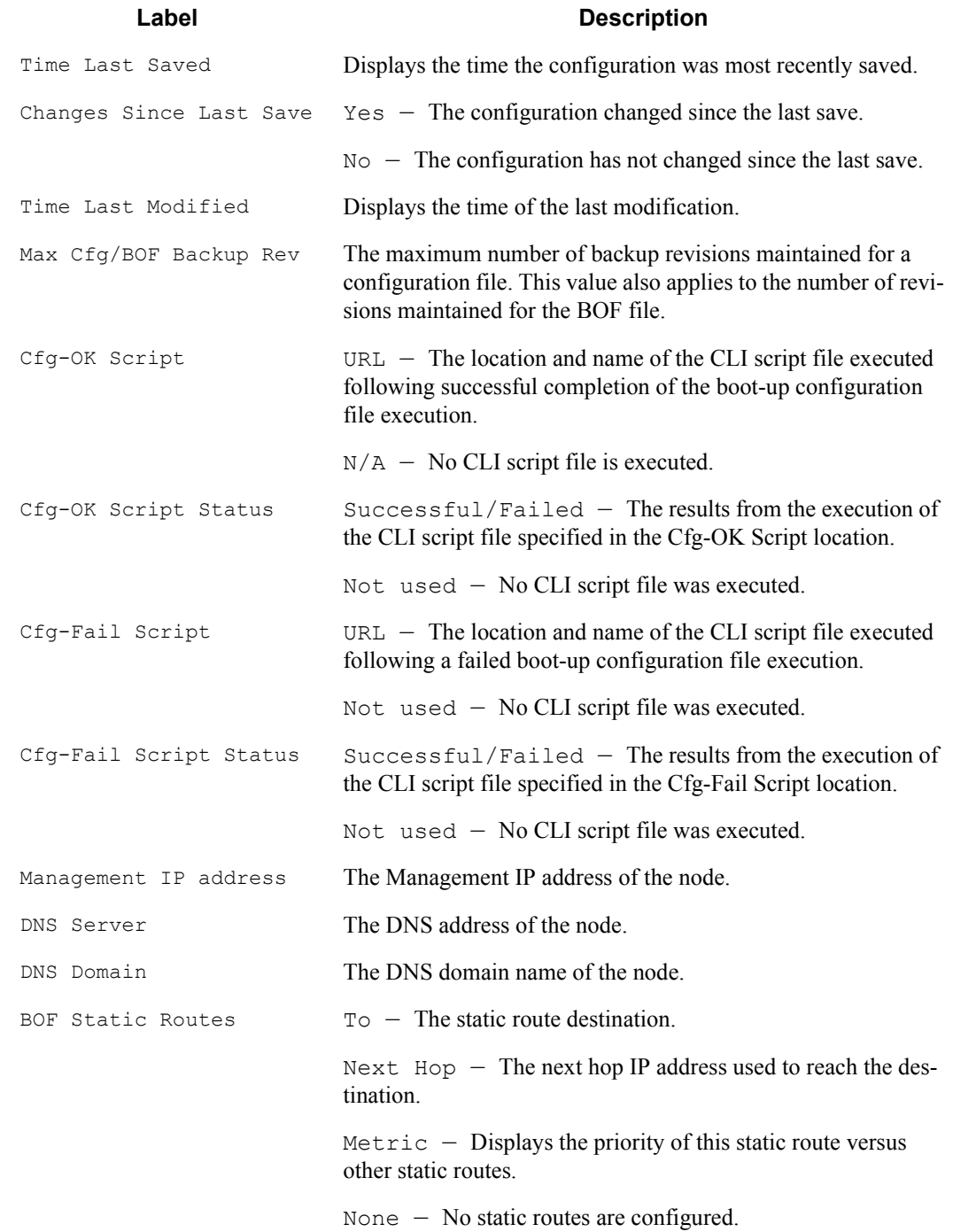

### **Table 23: Show System Information Output Fields (Continued)**

#### **Sample Output**

```
A:ALA-1# show system information
```

```
===============================================================================
System Information
===============================================================================
System Name : ALA-1
System Type : 7750 SR-12
System Version : B-0.0.I1204
System Contact
System Location :
System Coordinates :
System Active Slot : A
System Up Time : 1 days, 02:12:57.84 (hr:min:sec)
SNMP Port : 161
SNMP Engine ID : 0000197f00000479ff000000 
SNMP Max Message Size : 1500 
SNMP Admin State : Enabled 
SNMP Oper State : Enabled 
SNMP Index Boot Status : Not Persistent 
SNMP Sync State : OK
Telnet/SSH/FTP Admin : Enabled/Enabled/Disabled 
Telnet/SSH/FTP Oper : Up/Up/Down 
BOF Source : cf1:
Image Source : primary
Config Source : primary
Last Booted Config File: ftp://172.22.184.249/./debby-sim1/debby-sim1-config.cfg
Last Boot Cfg Version : THU FEB 15 16:58:20 2007 UTC 
Last Boot Config Header: # TiMOS-B-0.0.I1042 both/i386 Alcatel-Lucent SR 7750
                        Copyright (c) 2000-2007 Alcatel-Lucent. # All rights
                        reserved. All use subject to applicable license
                        agreements. # Built on Sun Feb 11 19:26:23 PST 2007 by
                        builder in /rel0.0/I1042/panos/main # Generated THU
                        FEB 11 16:58:20 2007 UTC 
Last Boot Index Version: N/A 
Last Boot Index Header : # TiMOS-B-0.0.I1042 both/i386 Alcatel-Lucent SR 7750
                        Copyright (c) 2000-2007 Alcatel-Lucent. # All rights
                        reserved. All use subject to applicable license
                        agreements. # Built on Sun Feb 11 19:26:23 PST 2007 by
                        builder in /rel0.0/I1042/panos/main # Generated THU
                       FEB 15 16:58:20 2007 UTC 
Last Saved Config : N/A
Time Last Saved : N/A
Changes Since Last Save: No 
Max Cfg/BOF Backup Rev : 5 
Cfg-OK Script : N/A
Cfg-OK Script Status : not used 
Cfg-Fail Script : N/A 
Cfg-Fail Script Status : not used 
Management IP Addr : 192.168.2.121/20
DNS Server : 192.168.1.246
DNS Domain : eng.timetra.com
BOF Static Routes :
```
## access-group

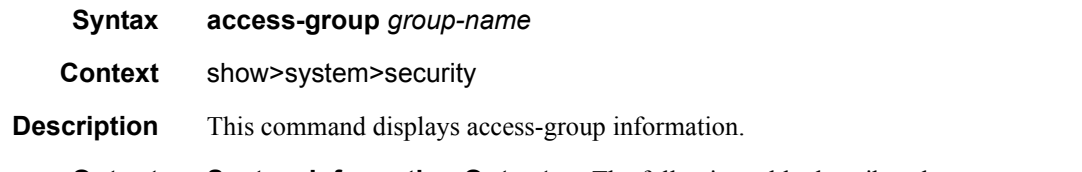

**Output** System Information Output — The following table describes the access-group output fields.

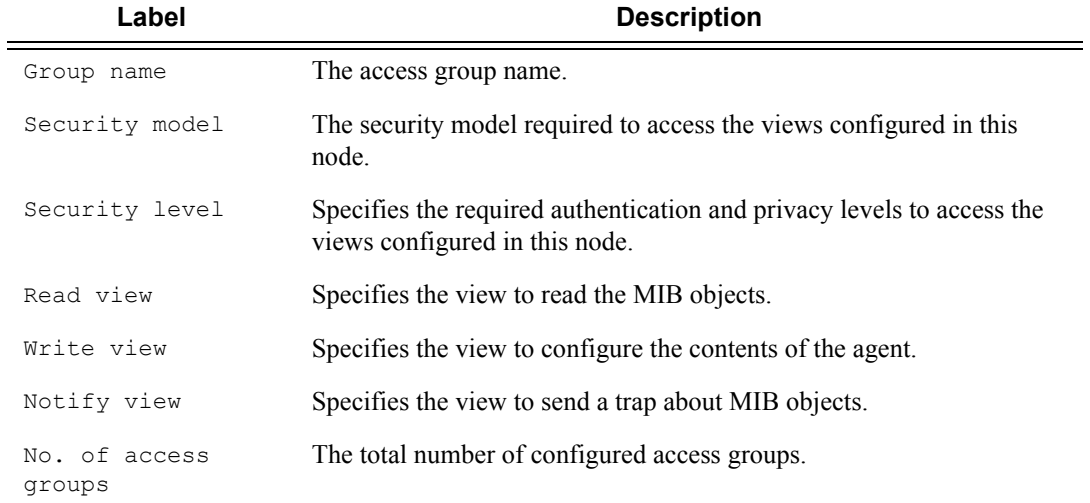

### **Table 24: Show System Security Access-Group Output Fields**

#### **Sample Output**

A:ALA-1# show system security access-group

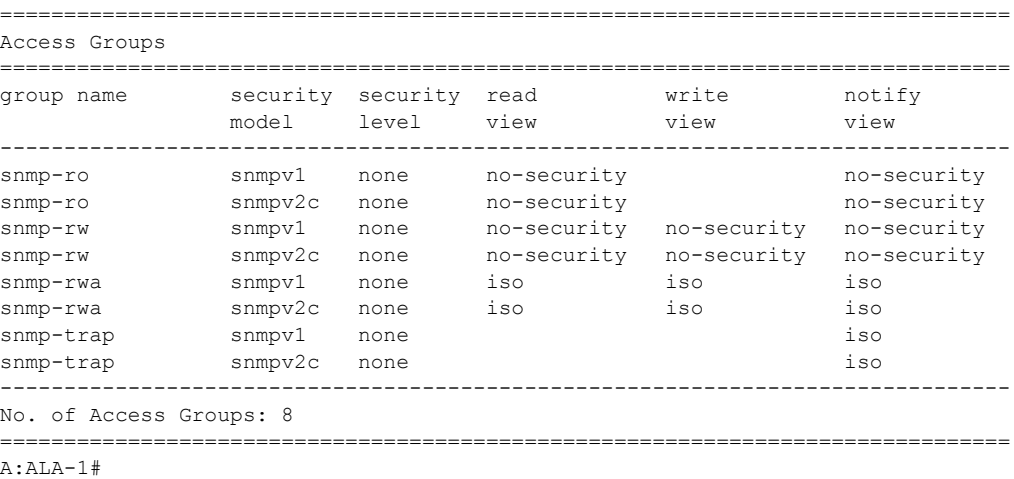

A:ALA-1# show system security access-group detail

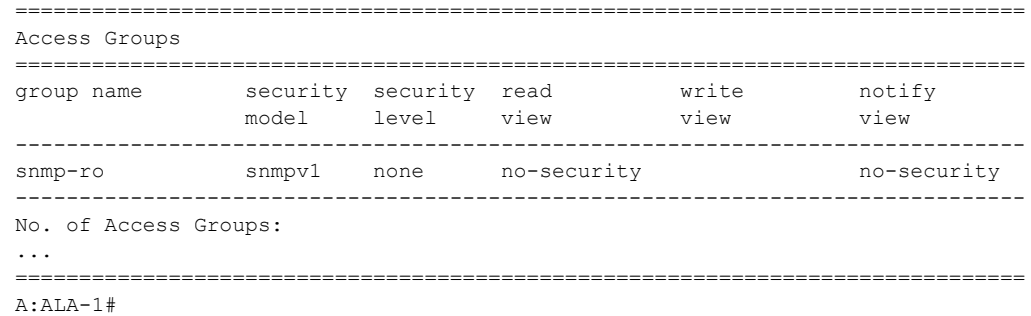

## authentication

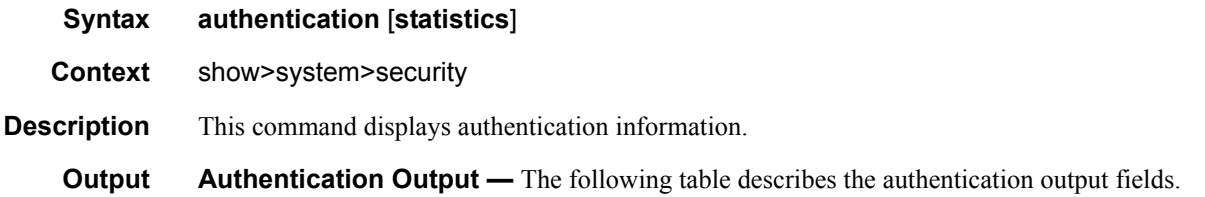

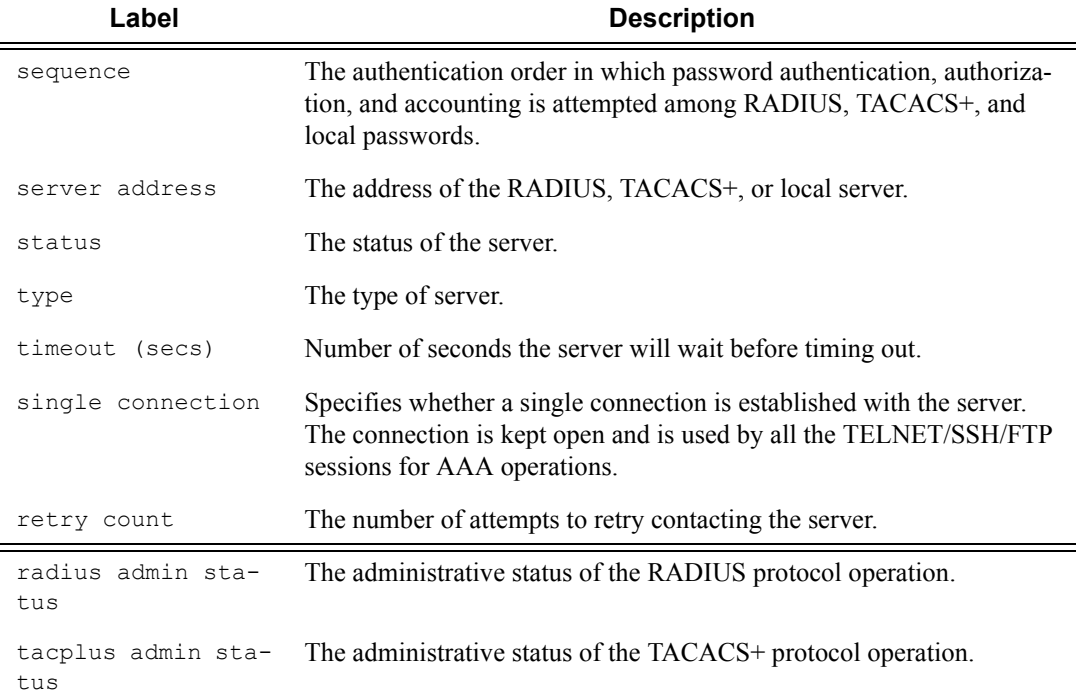

**7750 SR OS System Management Guide Page 303**

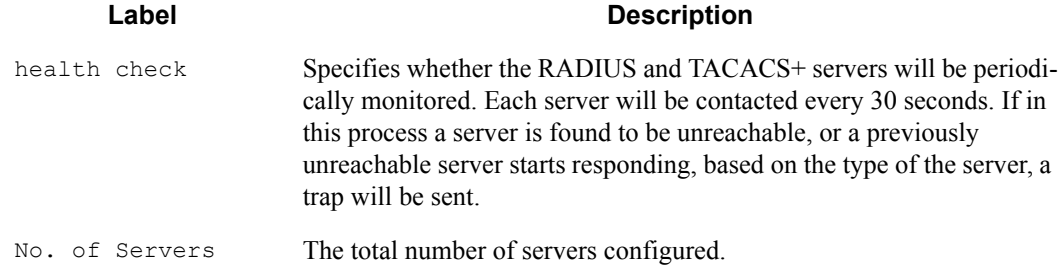

### **Sample Output**

A:ALA-49>show>system>security# authentication

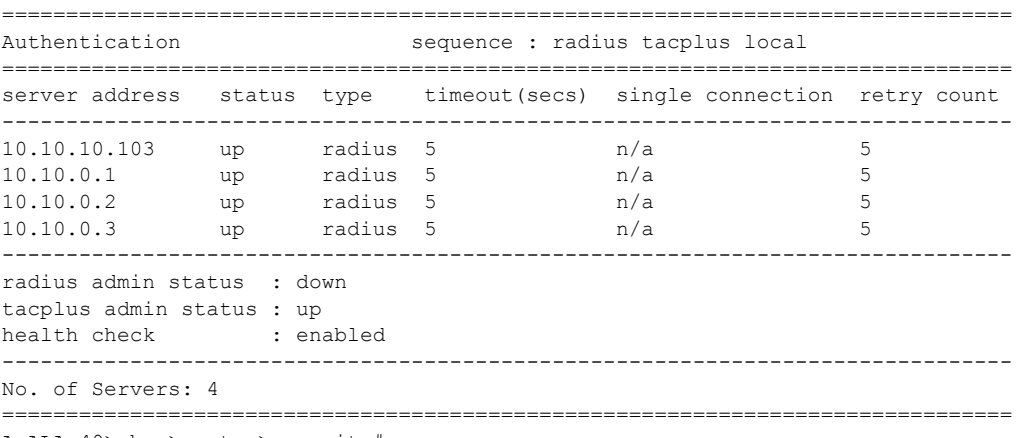

A:ALA-49>show>system>security#

## communities

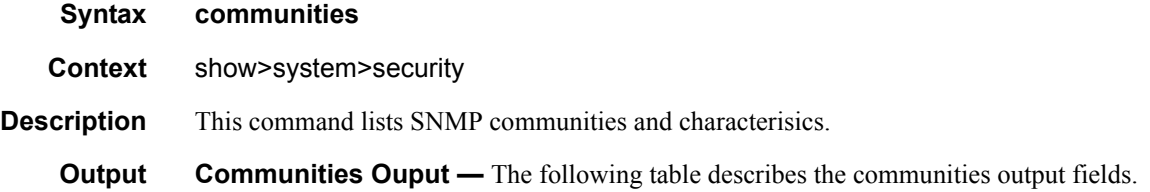

#### **Sample Output**

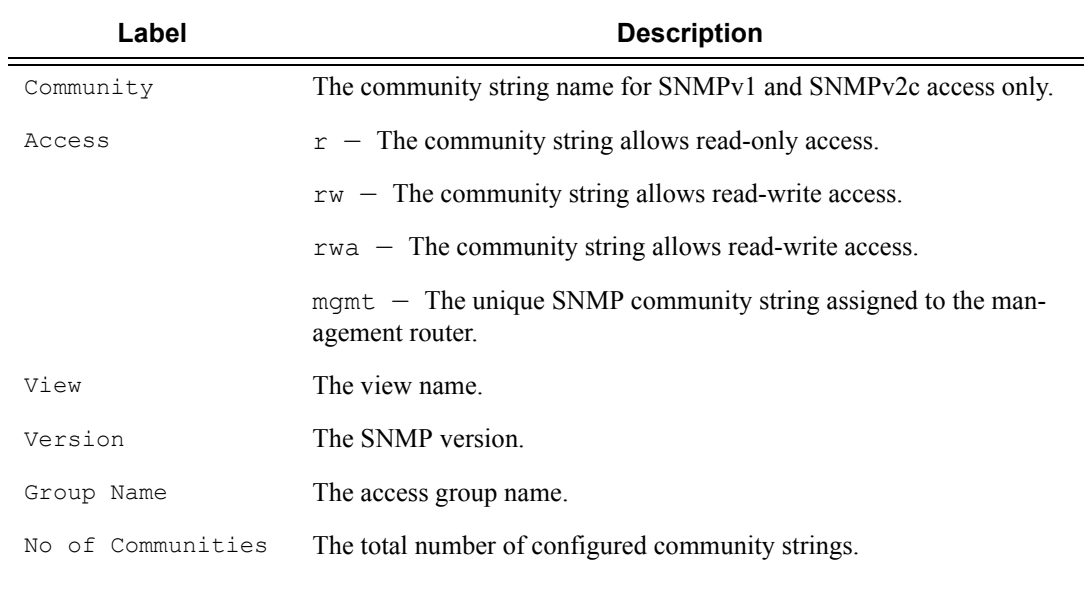

#### **Table 25: Show Communities Output Fields**

A:ALA-1# show system security communities

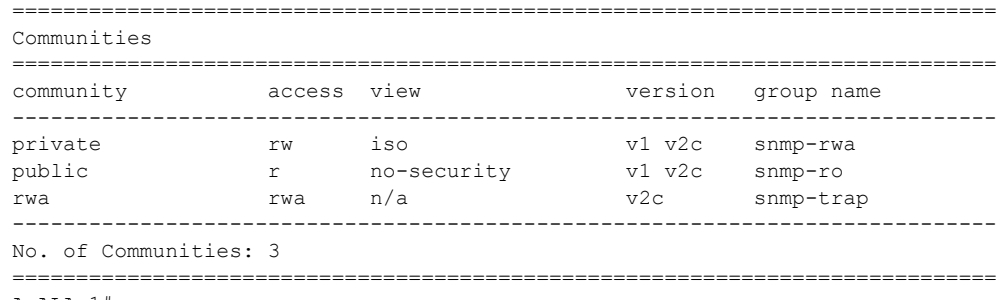

A:ALA-1#

## password-options

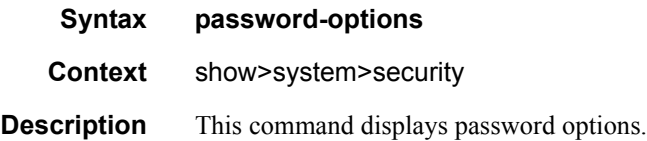

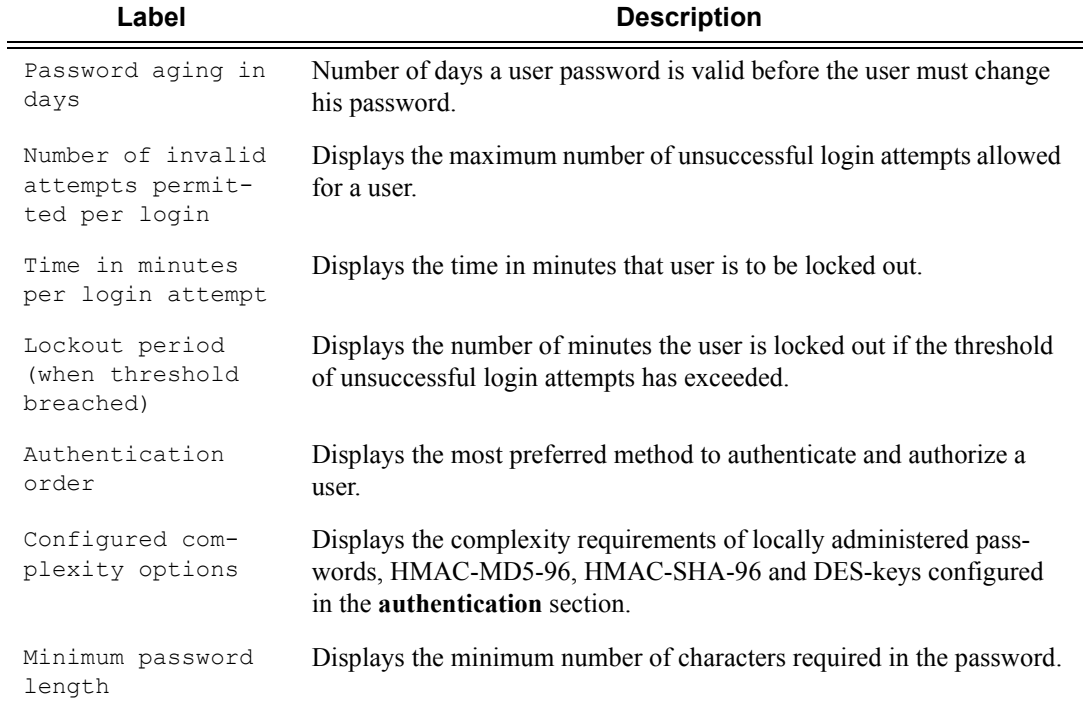

### **Output** Password-Options Output — The following table describes password-options output fields.

#### **Sample Output**

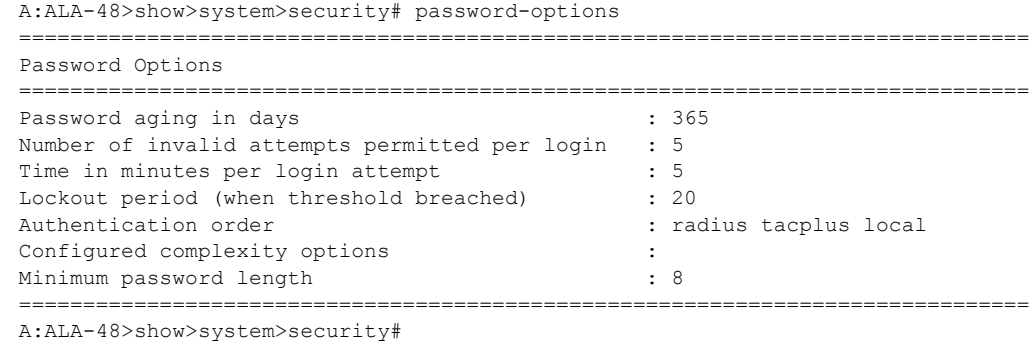

## per-peer-queuing

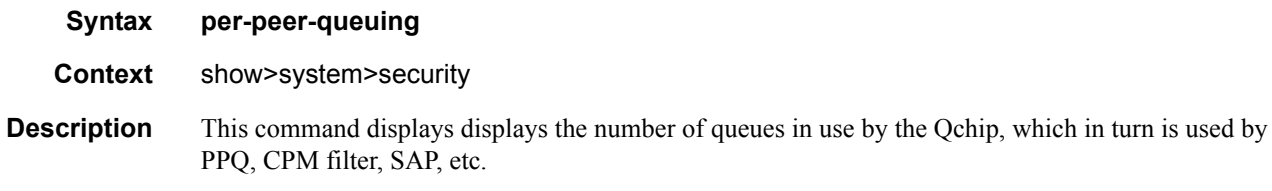

### **Output** Per-Peer\_Queuing Output — The following table describes the per-peer-queuing output fields.

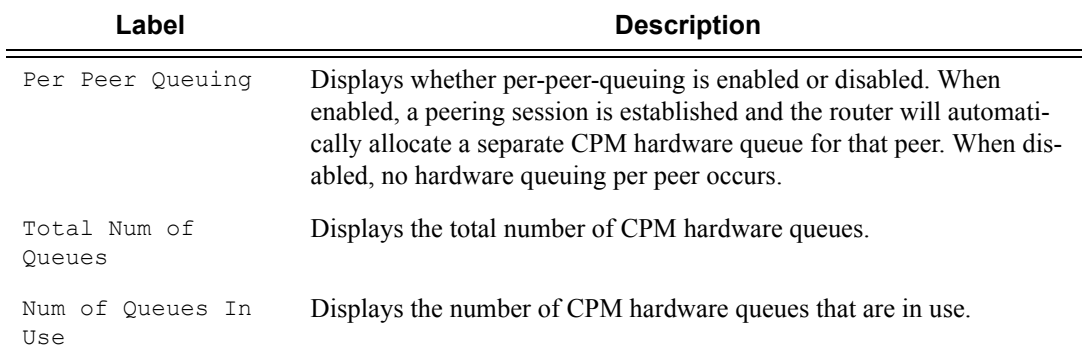

#### **Sample Output**

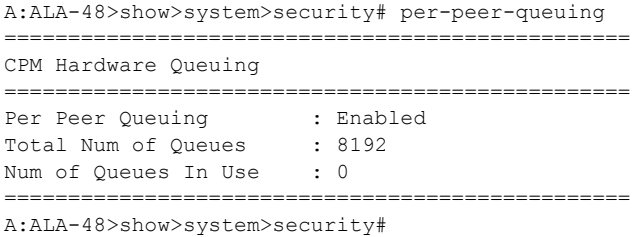

# profile

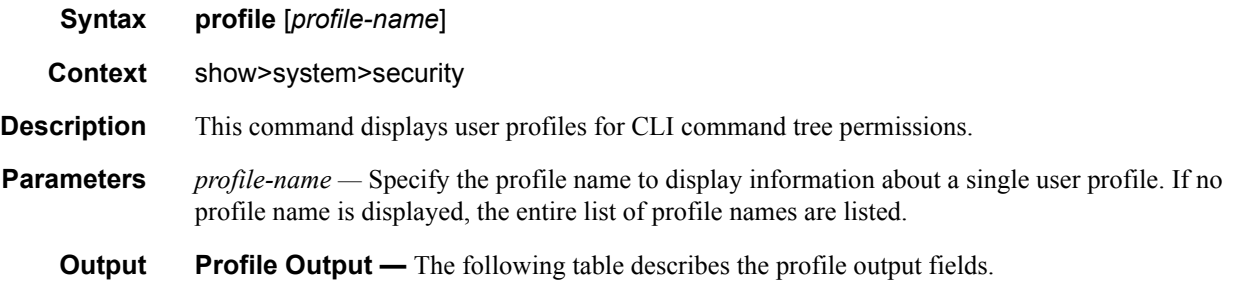

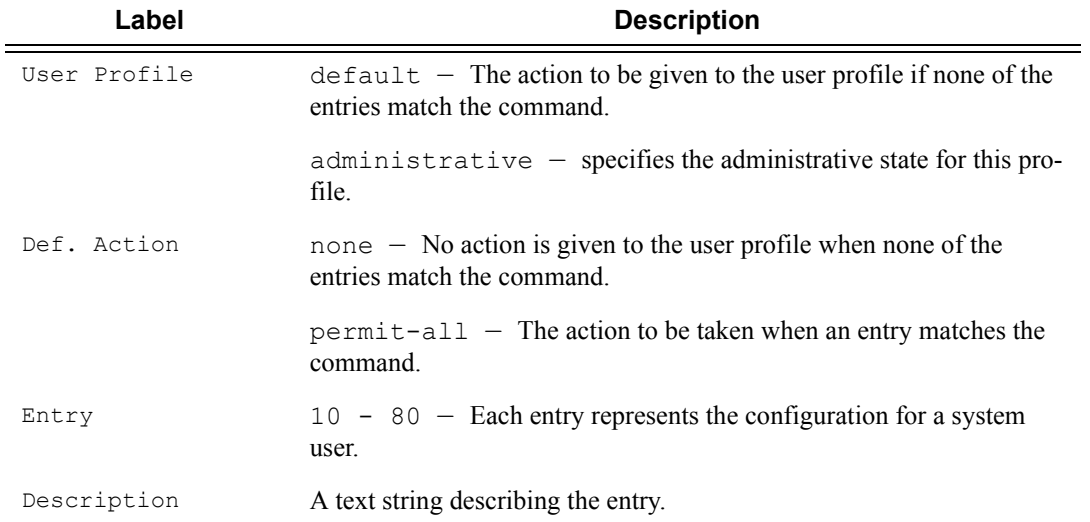

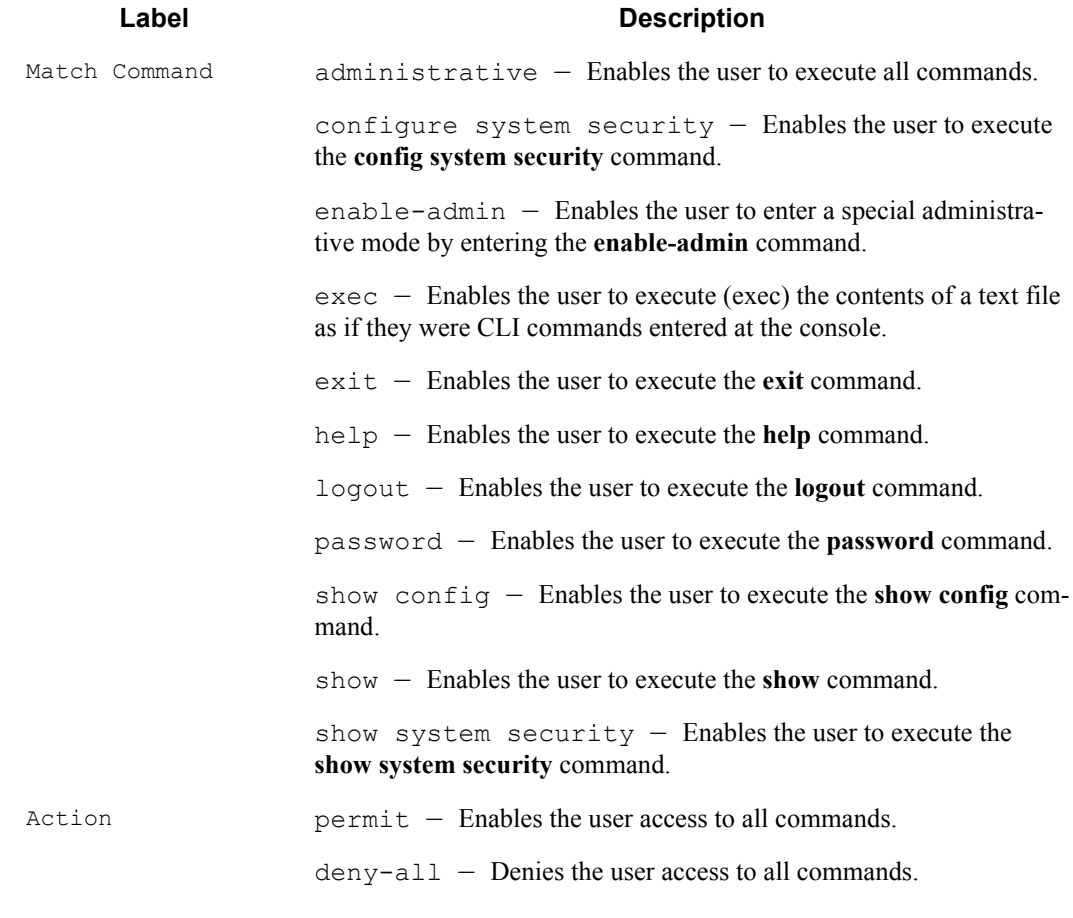

A:ALA-48>config>system>snmp# show system security profile

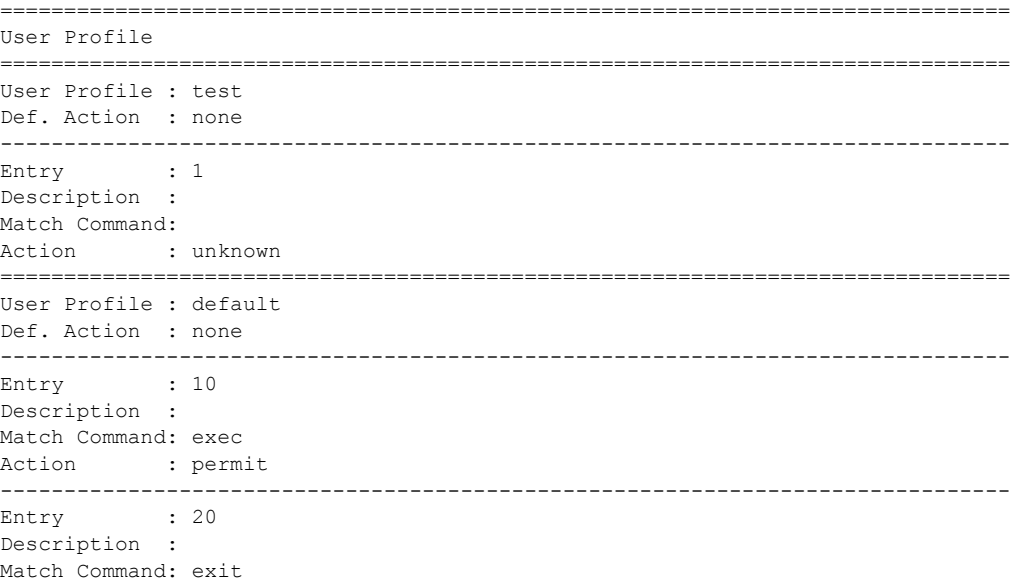

Action : permit ------------------------------------------------------------------------------- Entry : 30 Description : Match Command: help Action : permit ------------------------------------------------------------------------------- ... ------------------------------------------------------------------------------- Entry : 80 Description : Match Command: enable-admin Action : permit =============================================================================== User Profile : administrative Def. Action : permit-all ------------------------------------------------------------------------------- Entry : 10 Description : Match Command: configure system security Action : permit ------------------------------------------------------------------------------- Entry : 20 Description : Match Command: show system security Action : permit =============================================================================== ------------------------------------------------------------------------------- No. of profiles: 3 =============================================================================== A:ALA-48>config>system>snmp#

ssh

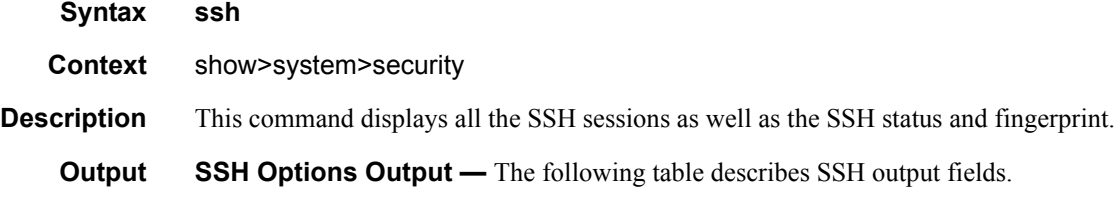

#### **Table 26: Show SSH Output Fields**

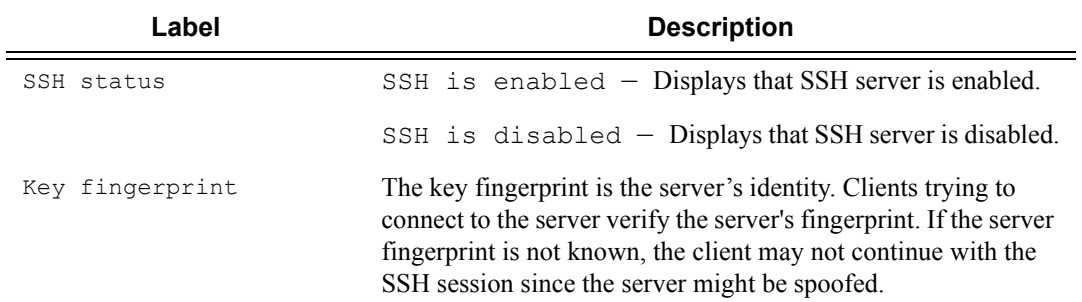

#### **Table 26: Show SSH Output Fields (Continued)**

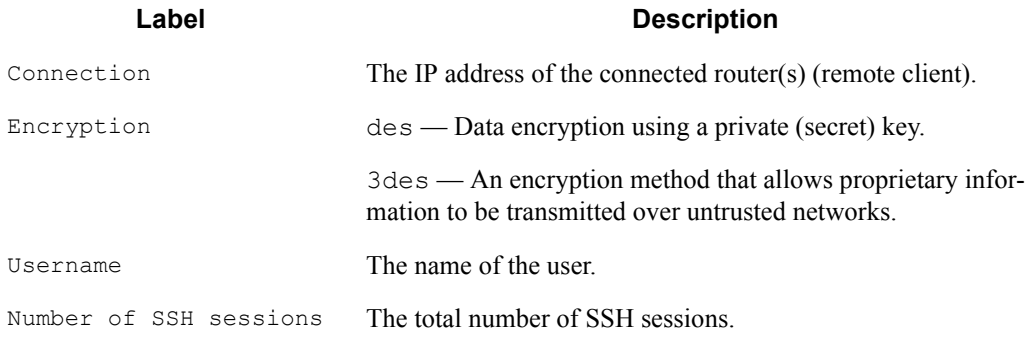

#### **Sample output**

```
A:ALA-7# show system security ssh 
SSH is enabled
Key fingerprint: 34:00:f4:97:05:71:aa:b1:63:99:dc:17:11:73:43:83 
=======================================================
Connection Encryption Username
=======================================================
192.168.5.218 3des admin
-------------------------------------------------------
Number of SSH sessions : 1
======================================================= 
A:ALA-7# 
A:ALA-49>config>system>security# show system security ssh
SSH is disabled
```
A:ALA-49>config>system>security#

#### user

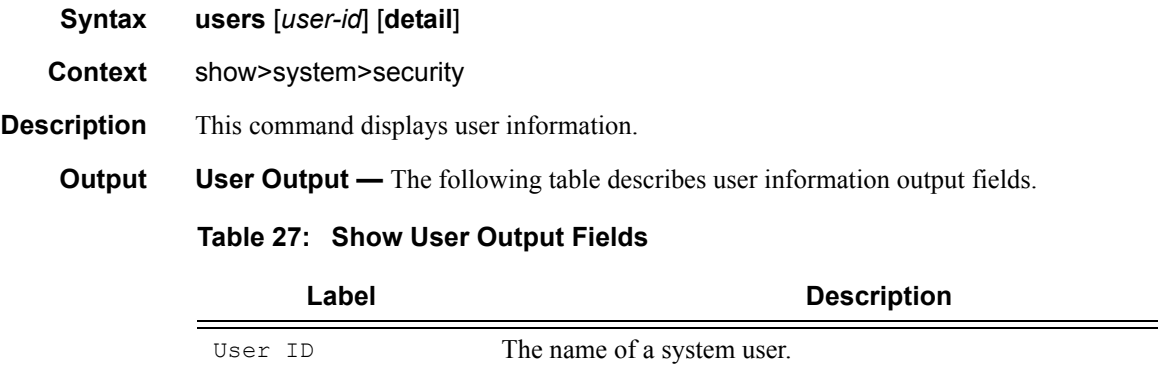

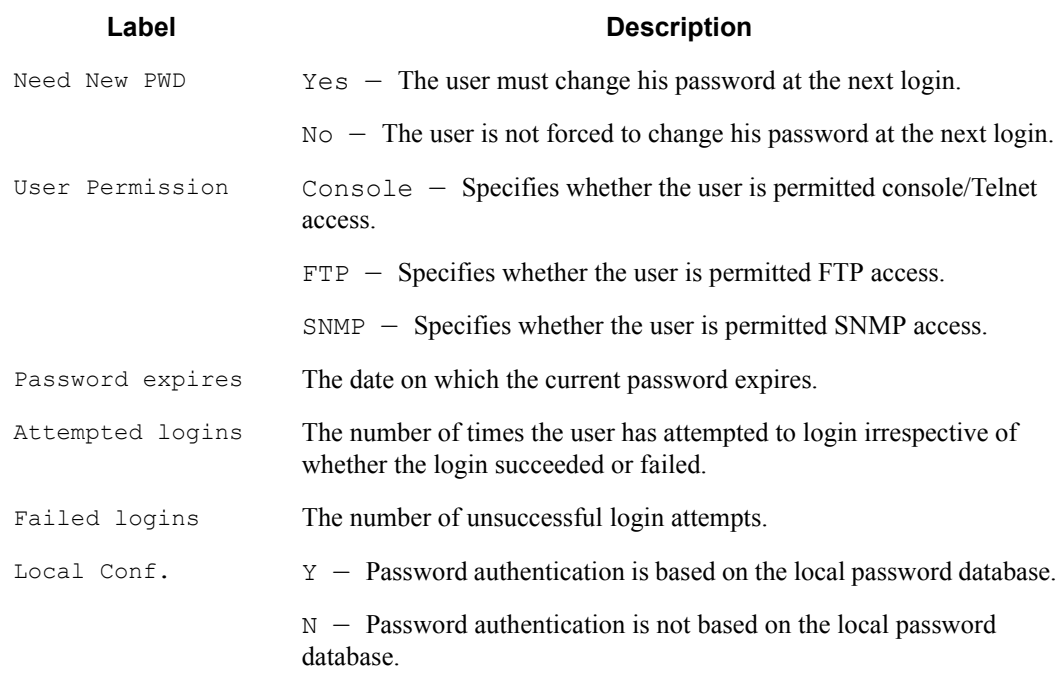

## **Table 27: Show User Output Fields (Continued)**

## **Sample Output**

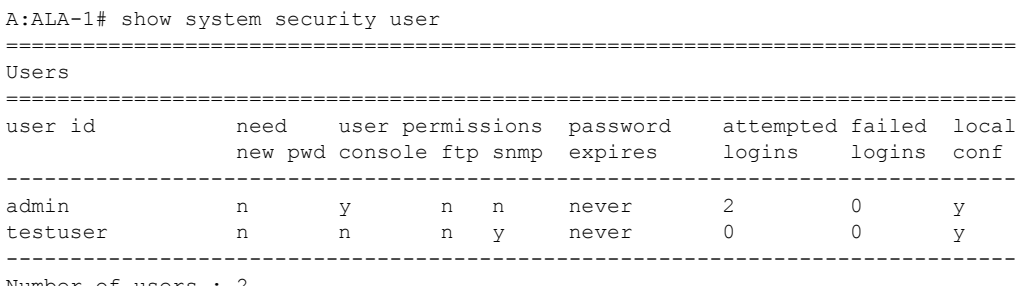

#### Number of users : 2

## view

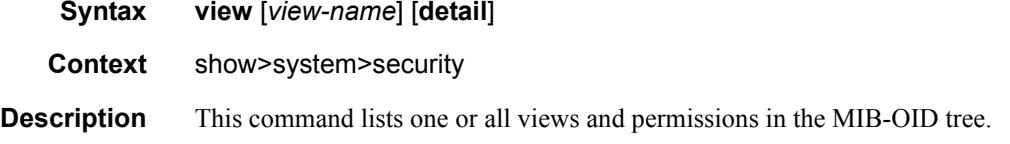

#### **Output** System Security View Output — The following table describes system security view output fields.

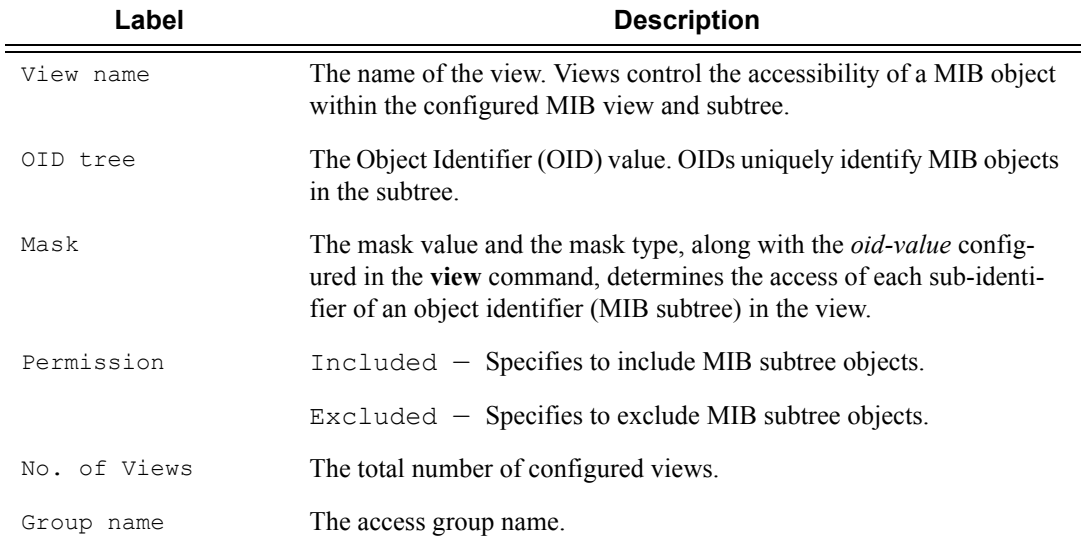

#### **Table 28: Show System Security View Output Fields**

#### **Sample Output**

A:ALA-1# show system security view

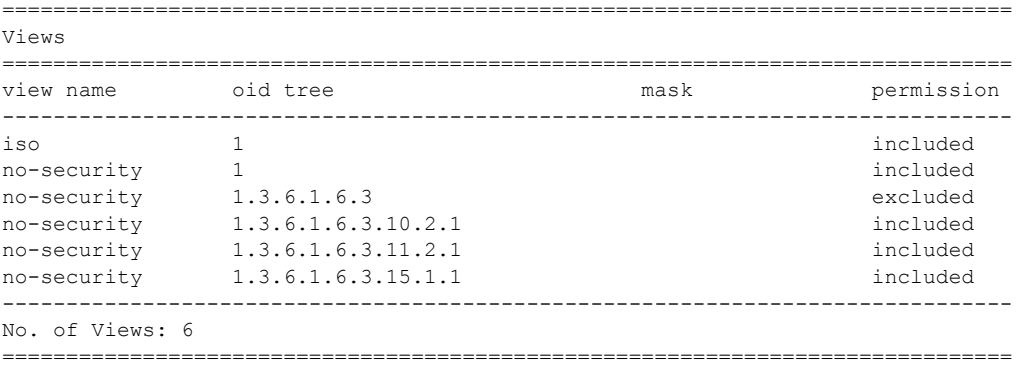

A:ALA-1#

A:ALA-1# show system security view no-security detail ===============================================================================

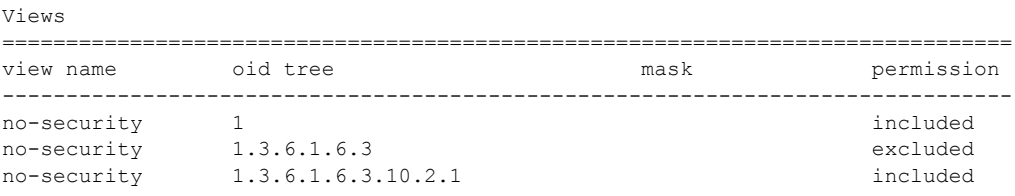

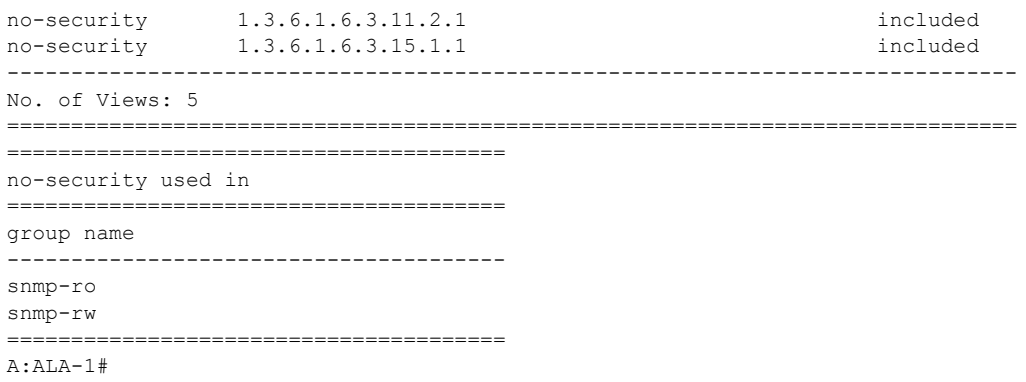